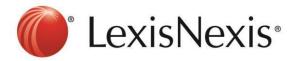

## Version: Chrome

Ξ 1) Click the

button at the top right hand corner

## 2) Tools $\rightarrow$ Clear Browsing Data

| Chrome                | Settings                                                                               |                                     | Se                          | New tab Ctrl+T   New window Ctrl+N   New incognito window Ctrl+Shift+N   Bookmarks Ctrl+Shift+N        |
|-----------------------|----------------------------------------------------------------------------------------|-------------------------------------|-----------------------------|----------------------------------------------------------------------------------------------------|
| History<br>Extensions | Sign in<br>Sign in to Google Chrome with your Google Account to save your personalized |                                     |                             | Edit Cut Copy Paste   Zoom - 175% + CC   Save page as Crit+5 Crit+5 Crit+5   Find Crit+5 Crit+5 Crit+5 |
|                       |                                                                                        | Create application chortcuts        |                             | Print Ctrl+P<br>Tools                                                                                  |
| Settings              | web and access them from Google Chrome on -                                            | Extensions                          |                             | History Ctrl+H                                                                                         |
|                       | your favorite Google services. <u>Learn more</u>                                       | Task manager<br>Clear browsing data | Shift+Esc<br>Ctrl+Shift+Del | Downloads Ctrl+3                                                                                       |
| Help                  | Sign in to Chrome                                                                      | Report an issue                     |                             | Sign in to Chrome<br>Settings                                                                          |
|                       |                                                                                        | Encoding                            | (H)                         | About Google Chrome                                                                                    |
|                       |                                                                                        | View source<br>Developer tools      | Ctrl+U<br>Ctrl+Shift+I      | Help                                                                                                   |
|                       | On startup                                                                             | JavaScript console                  | Ctrl+Shift+J                | Exit                                                                                                   |

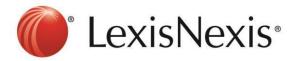

3) Tick "Empty the Cache" and "Delete Cookies and Other Site and Plug-in Data" → Clear Browsing Data

| Clear browsing data                                | ×                        |  |  |  |  |
|----------------------------------------------------|--------------------------|--|--|--|--|
| Obliterate the following items from: the past hour | -                        |  |  |  |  |
| Clear browsing history                             |                          |  |  |  |  |
| Clear download history                             |                          |  |  |  |  |
| Empty the cache                                    |                          |  |  |  |  |
| Delete cookies and other site and plug-in data     |                          |  |  |  |  |
| Clear saved passwords                              |                          |  |  |  |  |
| Clear saved Autofill form data                     |                          |  |  |  |  |
| Clear data from hosted apps                        |                          |  |  |  |  |
| Deauthorize content licenses                       |                          |  |  |  |  |
|                                                    |                          |  |  |  |  |
| Learn more Cl                                      | ear browsing data Cancel |  |  |  |  |

- 4) Click CTRL+F5 at the browser, the browser will blink once.
- 5) Go to https://advance.lexis.com and sign in again

If problem persists, please feel free to contact our customer service hotline at +65-63490110 or <u>click</u> <u>here to chat with our support team</u> via webchat.